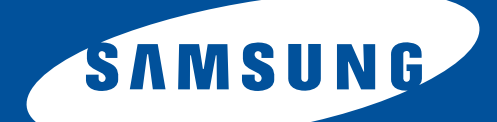

# **Samsung Universal Print Driver Uživatelská příručka**

představte si ty možnosti

# <span id="page-1-1"></span><span id="page-1-0"></span>**Copyright**

© 2009 Samsung Electronics Co., Ltd. Všechna práva vyhrazena.

Tato příručka správce je poskytována pouze pro informativní účely. Veškeré v ní obsažené informace se mohou změnit bez předchozího upozornění.

Společnost Samsung Electronics nenese odpovědnost za žádné škody, přímé či nepřímé, vyplývající z použití této uživatelské příručky, nebo s ní související.

- Samsung Universal Print Driver je ochranná známka společnosti Samsung Electronics Co., Ltd.
- Samsung a logo Samsung jsou ochranné známky společnosti Samsung Electronics Co., Ltd.
- Microsoft, Windows, Internet Explorer a Windows Vista jsou registrované ochranné známky nebo ochranné známky společnosti Microsoft Corporation a USA a dalších zemích.
- Veškeré ostatní názvy značek, produktů a společností uvedené v tomto dokumentu mohou být ochranné známky příslušných vlastníků.

**REV. 1.01**

### <span id="page-2-0"></span>**[COPYRIGHT/2](#page-1-0)**

## **[OBSAH/3](#page-2-0)**

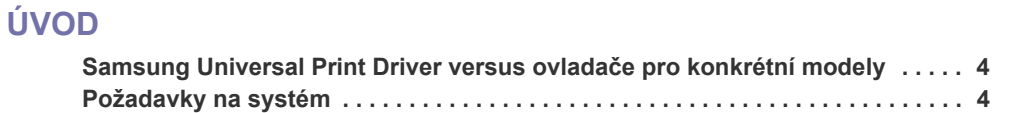

### **INSTALACE A ODINSTALOVÁNÍ [SAMSUNG UNIVERSAL PRINT DRIVER](#page-4-0)**

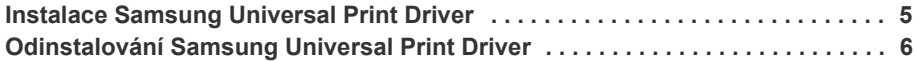

# **[POUŽÍVÁNÍ SAMSUNG UNIVERSAL PRINT DRIVER](#page-6-0)**

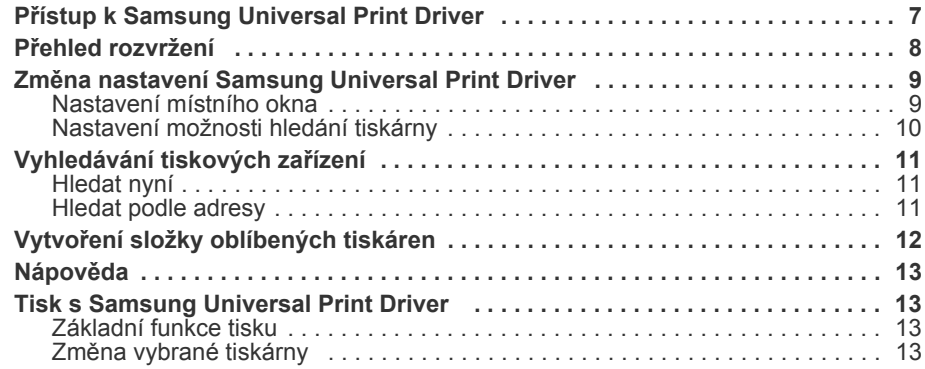

## **[LICENSE INFORMATION](#page-13-0)**

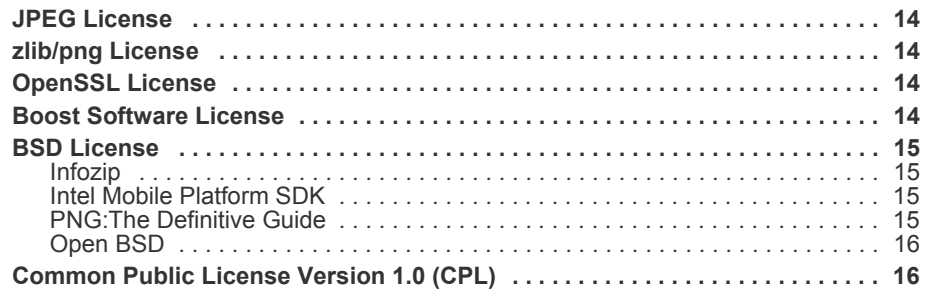

# **[REJST](#page-18-0)ŘÍK/19**

<span id="page-3-5"></span><span id="page-3-0"></span>Samsung Universal Print Driver je ovladač, který lze používat s různými modely tiskáren. To umožňuje uživateli okamžitý přístup nejen k tiskovým zařízením Samsung, ale také k řadě zařízení na bázi PDL jiných výrobců bez nutnosti stahovat samostatné ovladače.

- PDL znamená PCL i PS. ſβ
	- Společnost Samsung nezaručuje kvalitu tiskových zařízení jiných výrobců a modelů Samsung, které nejsou podporovány (klepnutím na zobrazíte seznam podporovaných zařízení Samsung). Pro nepodporované modely Samsung je ovladač automaticky nastaven na použitelné výchozí PDL.

### <span id="page-3-4"></span><span id="page-3-1"></span>**Samsung Universal Print Driver versus ovladače pro konkrétní modely**

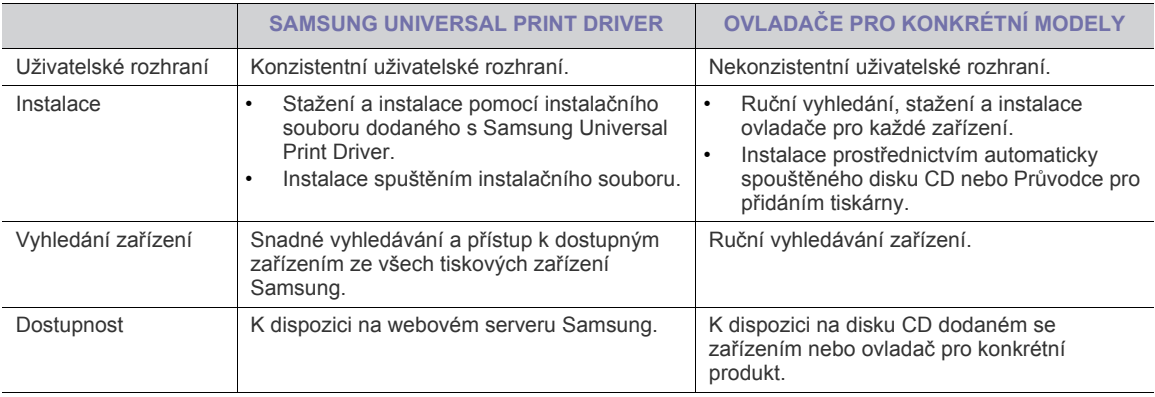

V následující tabulce jsou uvedeny rozdíly mezi Samsung Universal Print Driver a ovladači pro konkrétní produkty:

## <span id="page-3-3"></span><span id="page-3-2"></span>**Požadavky na systém**

Minimální požadavky na systém pro Samsung Universal Print Driver jsou následující:

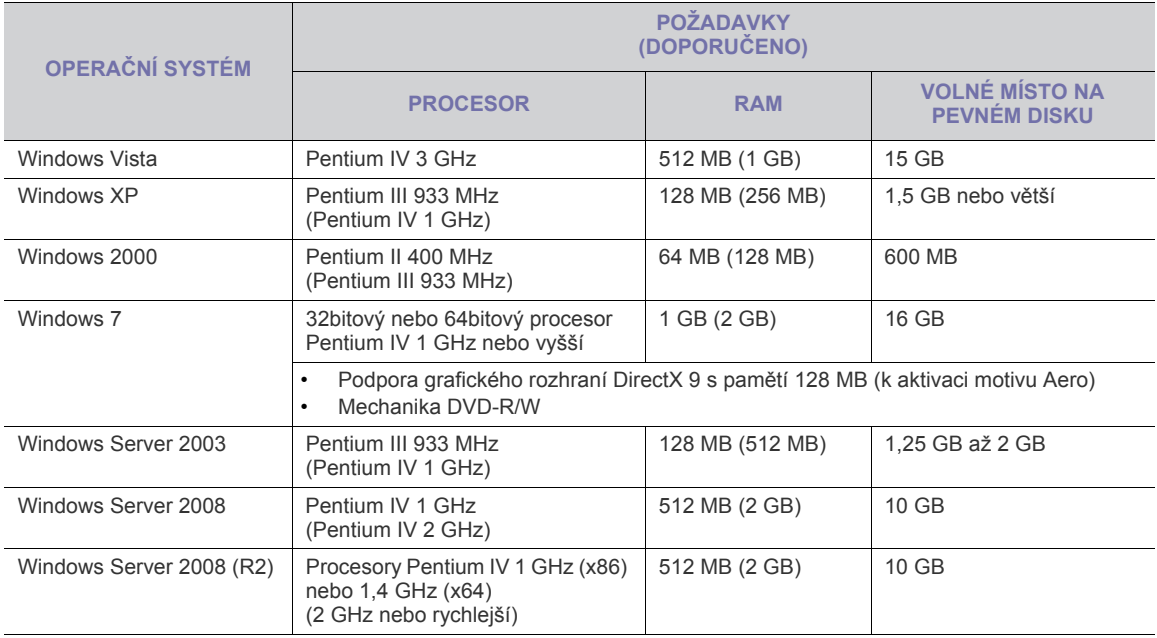

# <span id="page-4-0"></span>**2.Instalace a odinstalování Samsung Universal Print Driver**

Tato kapitola obsahuje podrobné pokyny pro instalaci a odinstalování Samsung Universal Print **Driver** 

Následující okna jsou pro ovladač PCL v operačním systému Windows XP. Pro ovladač PS se operační systém W Windows může lišit, ale postup je stejný.

## <span id="page-4-2"></span><span id="page-4-1"></span>**Instalace Samsung Universal Print Driver**

Před instalací ovladače zkontrolujte doporučené minimální požadavky pro váš systém (viz "Požadavky na systém" na [stran](#page-3-3)ě 4).

- **1.** Spusťte webový prohlížeč a přejdě[te na www.samsung.com.](www.samsung.com)
- **2.** Vyhledejte instalační soubor Samsung Universal Print Driver.
- **3.** Spusťte instalační soubor.
- Otevře se Průvodce instalací Samsung Universal Print Driver.
- **4.** Klepněte na **Další**. V případě potřeby vyberte z rozevíracího seznamu příslušný jazyk.

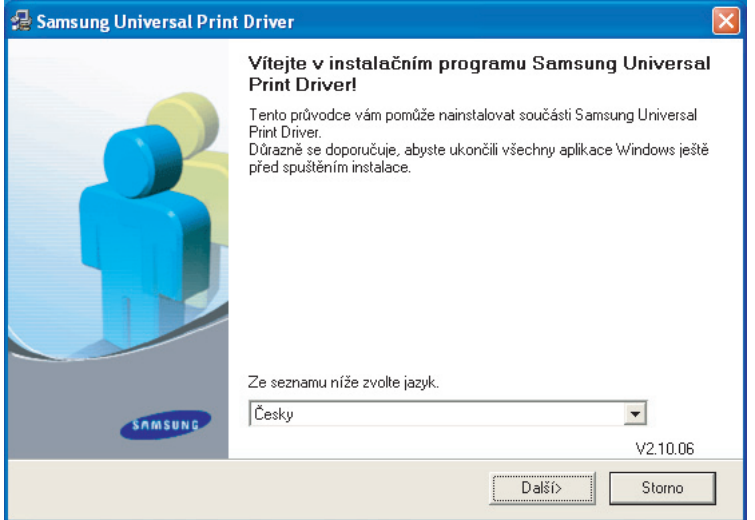

Po zobrazení instalačního okna počkejte na dokončení instalace.

**5.** Po zobrazení okna Instalace dokončena klepněte na **Dokončit**. Chcete-li se zaregistrovat jako uživatel zařízení Samsung, abyste mohli získat informace od společnosti Samsung, zaškrtněte příslušné políčko a klepněte na tlačítko **Dokončit**.

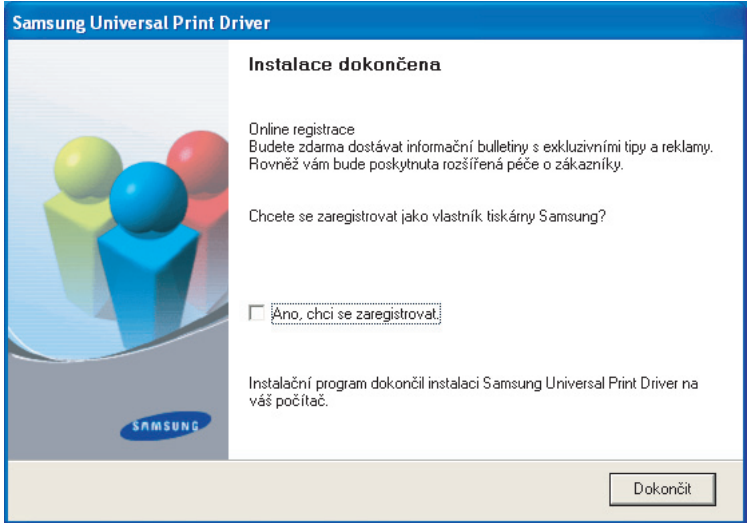

Pokud je ovladač nainstalován správně, můžete najít Samsung Universal Print Driver ve složce **Tiskárny a faxy**.

## <span id="page-5-1"></span><span id="page-5-0"></span>**Odinstalování Samsung Universal Print Driver**

Chcete-li odinstalovat Samsung Universal Print Driver, postupujte podle následujících kroků:

- **1.** V nabídce Start systému Windows vyberte > **Všechny programy** > **Samsung Universal Print Driver** > **Údržba**. Otevře se Průvodce instalací Samsung Universal Print Driver.
- **2.** Vyberte možnost **Odebrat** a klepněte na **Další**.

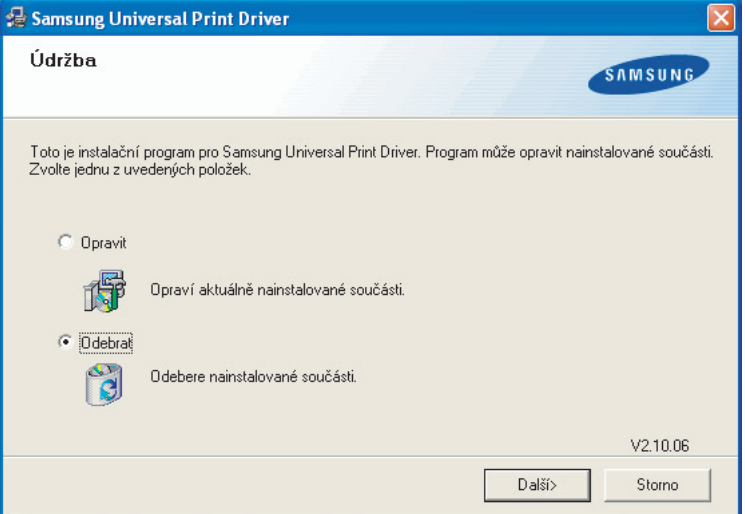

- **3.** Vyberte součásti, které chcete odebrat a klepněte na **Další**.
- **4.** Po zobrazení okna s výzvou k potvrzení klepněte na **Ano**.
- **5.** Po dokončení odinstalování klepněte na **Dokončit**.

# <span id="page-6-2"></span><span id="page-6-0"></span>**3.Používání Samsung Universal Print Driver**

Hlavním účelem Samsung Universal Print Driver je nainstalovat jeden ovladač (Samsung Universal Print Driver) a používat jej s různými tiskovými zařízeními. Samsung Universal Print Driver má ovšem další funkce, jako například vyhledávání tiskových zařízení, vytvoření složky s oblíbenými položkami a zjišťování stavu zařízení.

## <span id="page-6-3"></span><span id="page-6-1"></span>**Přístup k Samsung Universal Print Driver**

- **1.** V nabídce **Start** systému Windows vyberte **Tiskárny a faxy**.
- **2.** Klepněte pravým tlačítkem myši na Samsung Universal Print Driver.
- **3.** Klepněte na **Předvolby tisku** nebo **Vlastnosti**. Otevře se okno Samsung Universal Print Driver.

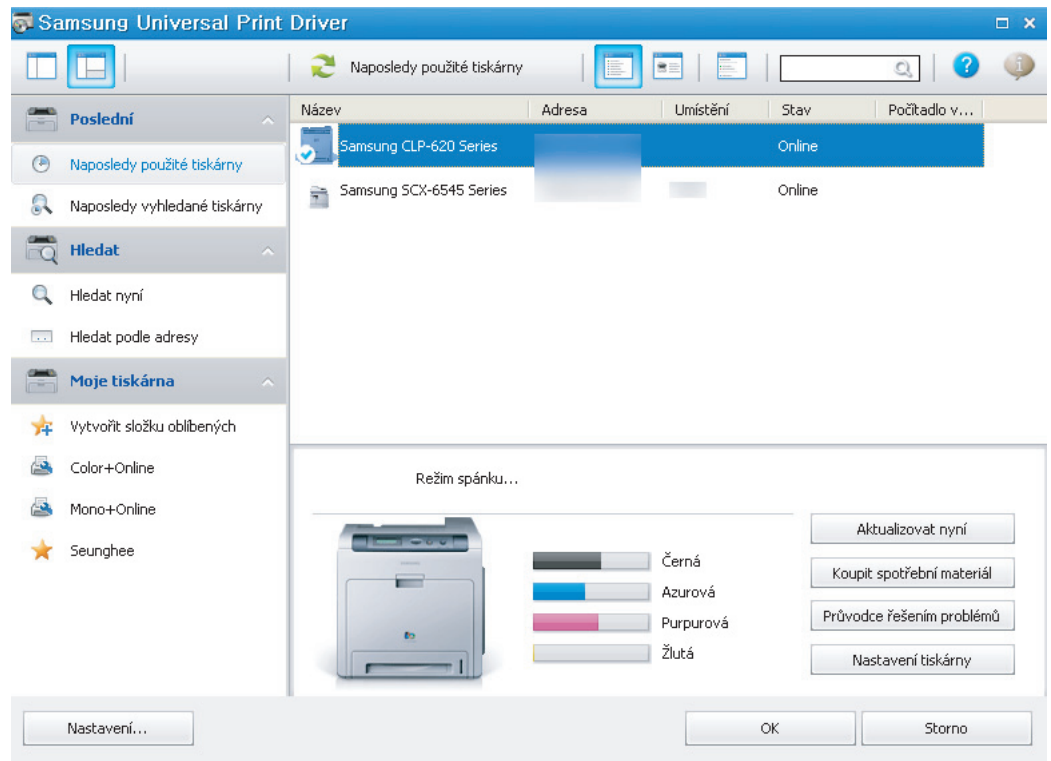

Není-li k dispozici žádná naposledy použitá tiskárna, zobrazí se místní okno s žádostí o vyhledání tiskáren. Klepnutím na **OK** budou vyhledány připojené tiskárny.

# <span id="page-7-1"></span><span id="page-7-0"></span>**Přehled rozvržení**

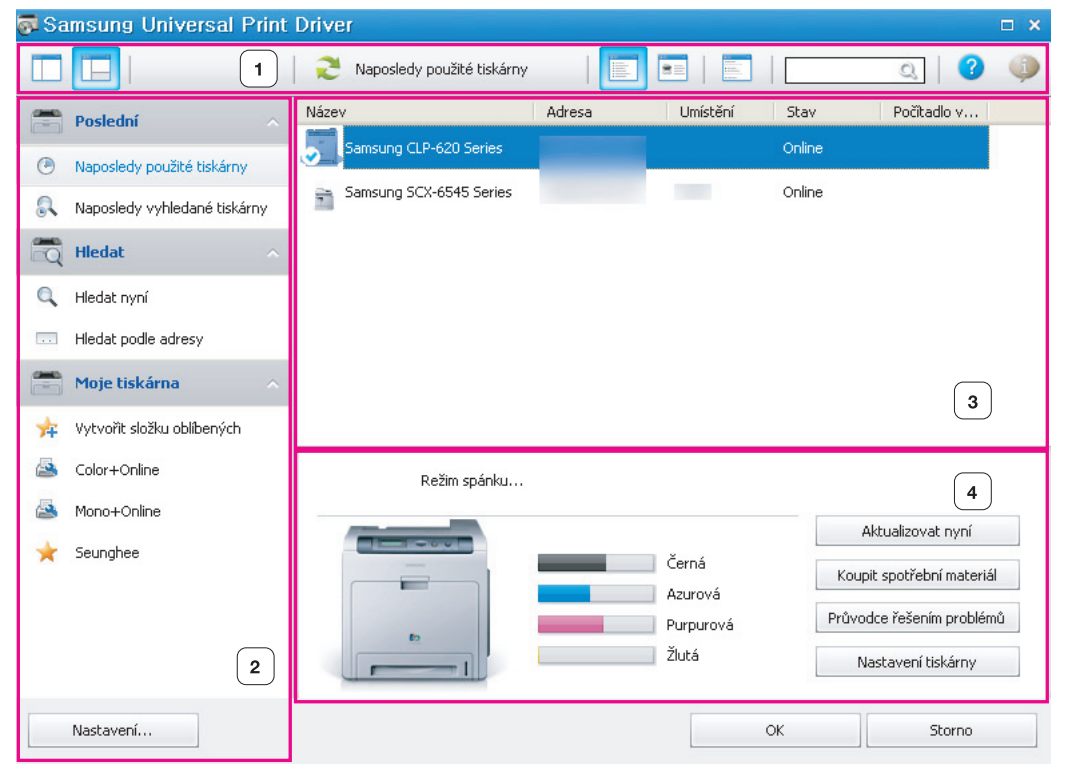

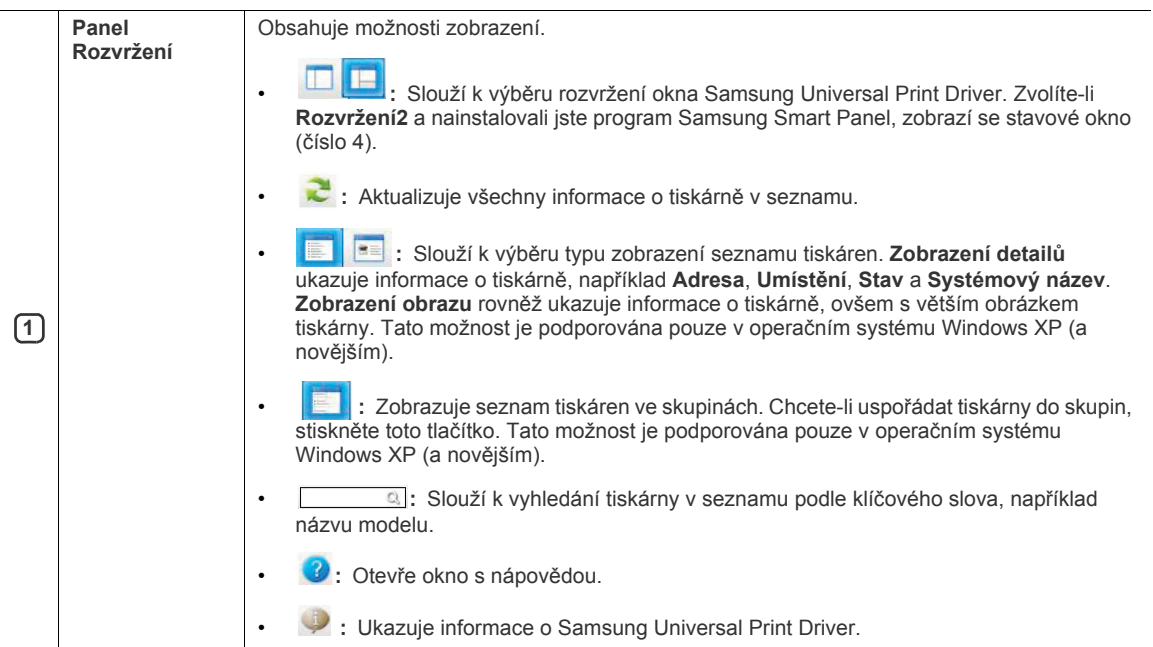

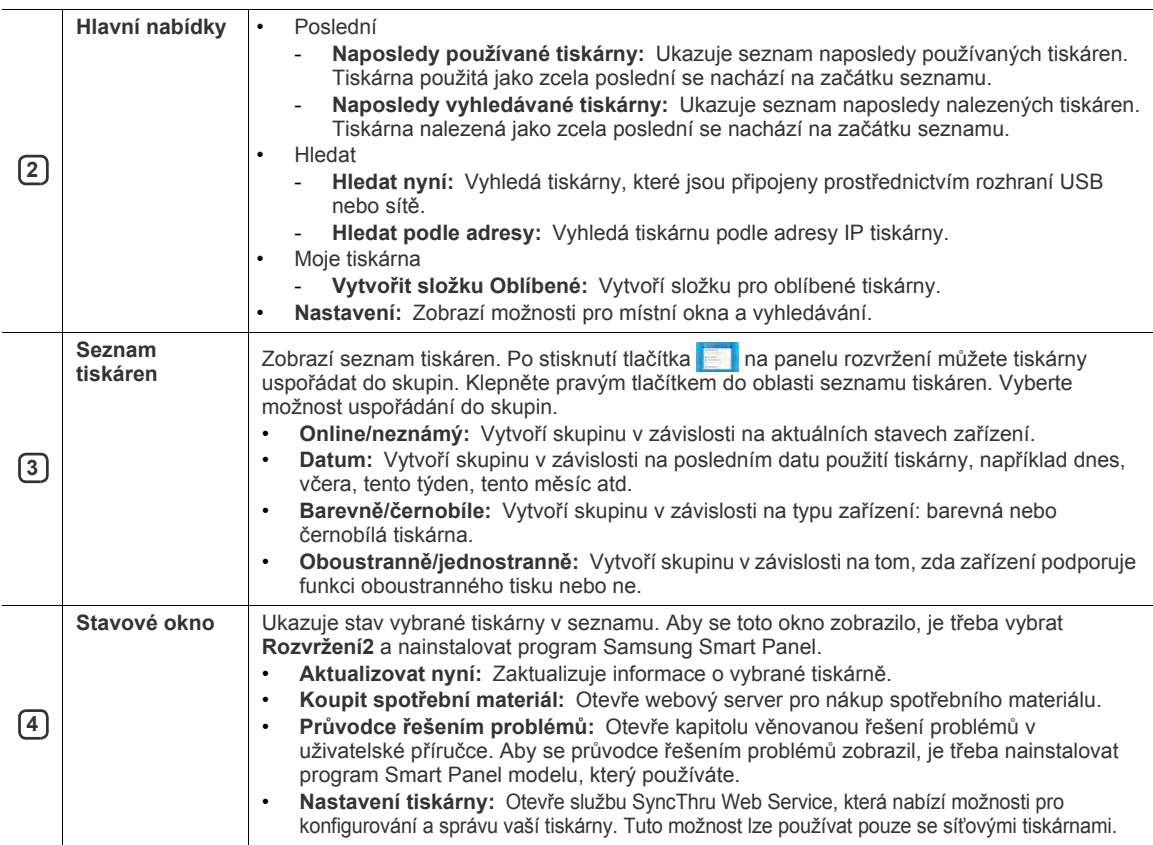

## <span id="page-8-2"></span><span id="page-8-0"></span>**Změna nastavení Samsung Universal Print Driver**

### <span id="page-8-3"></span><span id="page-8-1"></span>**Nastavení místního okna**

Můžete nastavit, aby se při tisku zobrazovalo okno Samsung Universal Print Driver. Existují čtyři možnosti zobrazení tohoto okna:

**1.** Klepněte na tlačítko **Nastavení** v levém dolním rohu.

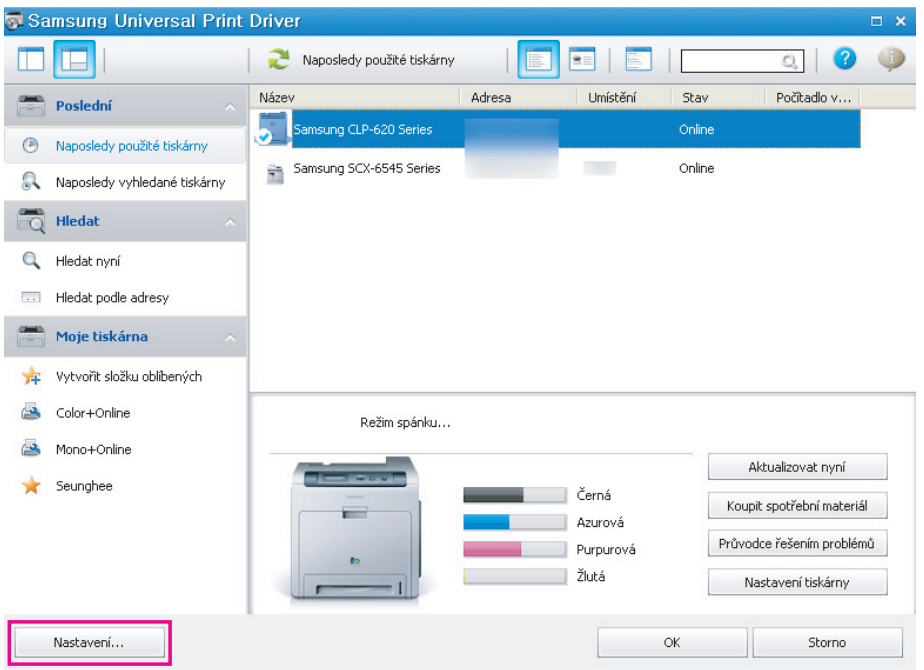

#### **2.** Viz možnosti **Vyvolat** níže:

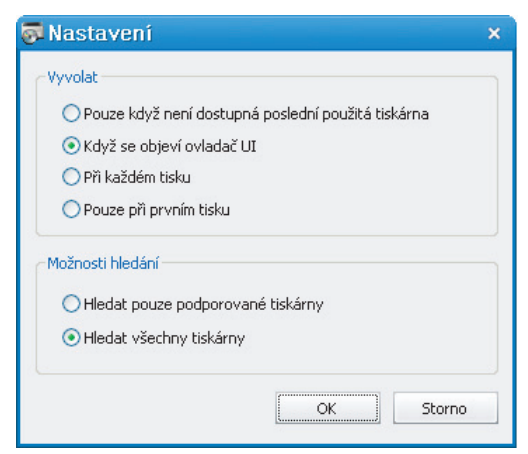

- **Pouze když není dostupná poslední použitá tiskárna:** Okno Samsung Universal Print Driver se zobrazí pouze, pokud tiskárna, která byla naposledy použitá, není k dispozici.
- **Když se objeví ovladač UI:** Okno Samsung Universal Print Driver se zobrazí, když otevřete okno **Předvolby tisku** (**Vlastnosti**).
- **Při každém tisku:** Okno Samsung Universal Print Driver se zobrazí při každém tisku.
- **Pouze při prvním tisku:** Okno Samsung Universal Print Driver se zobrazí pouze poprvé, když je Samsung Universal Print Driver vybrán jako tiskárna v některé aplikaci.
- **3.** Klepněte na **OK**.

### <span id="page-9-1"></span><span id="page-9-0"></span>**Nastavení možnosti hledání tiskárny**

Chcete-li nastavit možnosti hledání pro Samsung Universal Print Driver, postupujte podle následujících kroků: **1.** Klepněte na tlačítko **Nastavení** v levém dolním rohu.

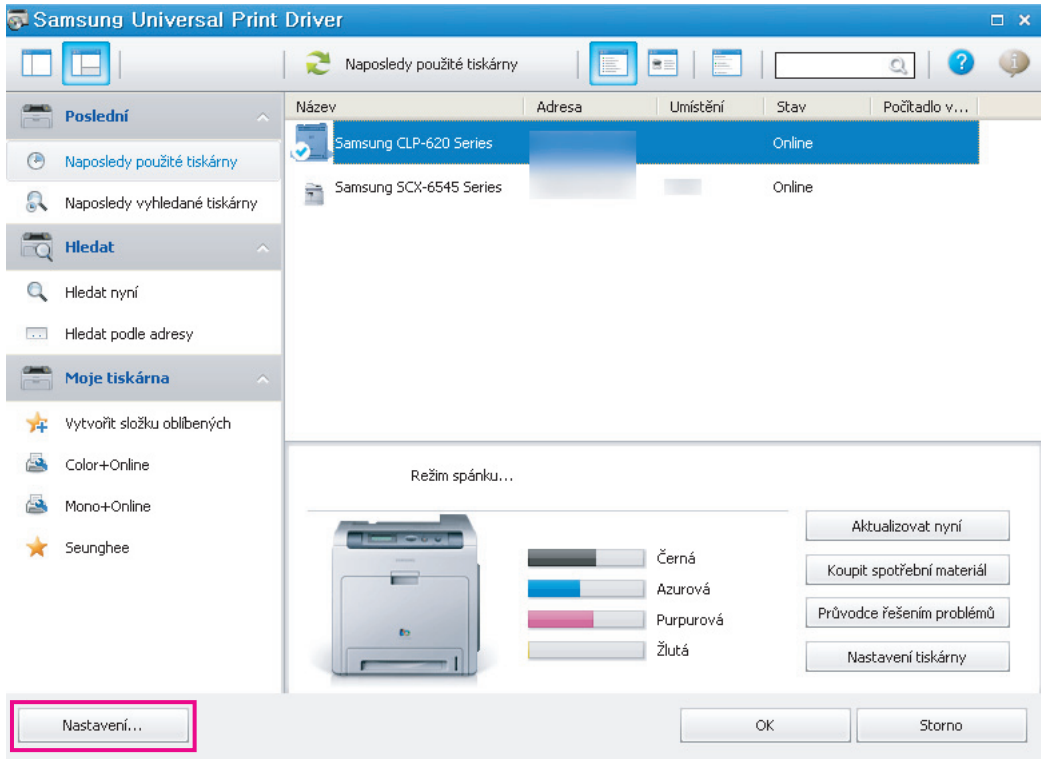

#### **2.** Viz **Možnosti hledání** níže:

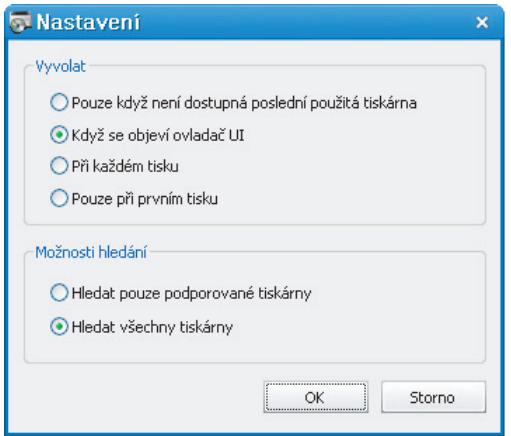

• **Hledání tiskáren Samsung:** Vyhledá pouze připojené tiskárny Samsung.

کا ا Klepnutím na zobrazíte seznam podporovaných zařízení Samsung.

- **Hledání všech tiskáren:** Vyhledá všechny připojené tiskárny.
- **3.** Klepněte na **OK**.

## <span id="page-10-3"></span><span id="page-10-0"></span>**Vyhledávání tiskových zařízení**

### <span id="page-10-4"></span><span id="page-10-1"></span>**Hledat nyní**

Neznáte-li adresu TCP/IP tiskového zařízení, které chcete použít, můžete pro vyhledání zařízení použít možnost **Hledat nyní**. Postupujte podle následujících kroků:

- **1.** V nabídce **Start** systému Windows vyberte **Tiskárny a faxy**.
- **2.** Klepněte pravým tlačítkem myši na Samsung Universal Print Driver.
- **3.** Klepněte na **Předvolby tisku** nebo **Vlastnosti**.
- Otevře se okno Samsung Universal Print Driver.
- **4.** Klepněte na **Hledat nyní**.

Samsung Universal Print Driver vyhledá připojená tisková zařízení.

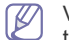

Výsledek hledání se může lišit v závislosti na vybrané možnosti hledání (viz "Nastavení možnosti hledání [tiskárny" na stran](#page-9-0)ě 10.)

### <span id="page-10-5"></span><span id="page-10-2"></span>**Hledat podle adresy**

Znáte-li adresu TCP/IP tiskového zařízení, které chcete použít, můžete zařízení vyhledat zadáním adresy TCP/IP. Zařízení můžete také hledat v rozmezí IP adres zadáním počáteční a koncové IP adresy. Postupujte podle následujících kroků:

- **1.** V nabídce **Start** systému Windows vyberte **Tiskárny a faxy**.
- **2.** Klepněte pravým tlačítkem myši na Samsung Universal Print Driver.
- **3.** Klepněte na **Předvolby tisku** nebo **Vlastnosti**.
- Otevře se okno Samsung Universal Print Driver.
- **4.** Klepněte na **Hledat podle adresy**. Zobrazí se okno.
- **5.** Zadejte příslušnou IP adresu, podle které chcete hledat, nebo zadejte počáteční a koncovou adresu pro hledání v rozmezí IP adres.
- **6.** Klepněte na **Hledat**.

## <span id="page-11-1"></span><span id="page-11-0"></span>**Vytvoření složky oblíbených tiskáren**

Pro usnadnění můžete vytvořit složku s nejčastěji používanými tiskárnami. Například jestliže cestujete mezi domovem a zaměstnáním, můžete si vytvořit dvě rozdílné složky s tiskárnami; **Doma** a **Práce** a spravovat tiskárny podle potřeby. Při vytváření složky oblíbených tiskáren postupujte podle následujících kroků:

**1.** Klepněte na **Vytvořit složku oblíbených**.

Zobrazí se okno **Přidat novou složku oblíbených**.

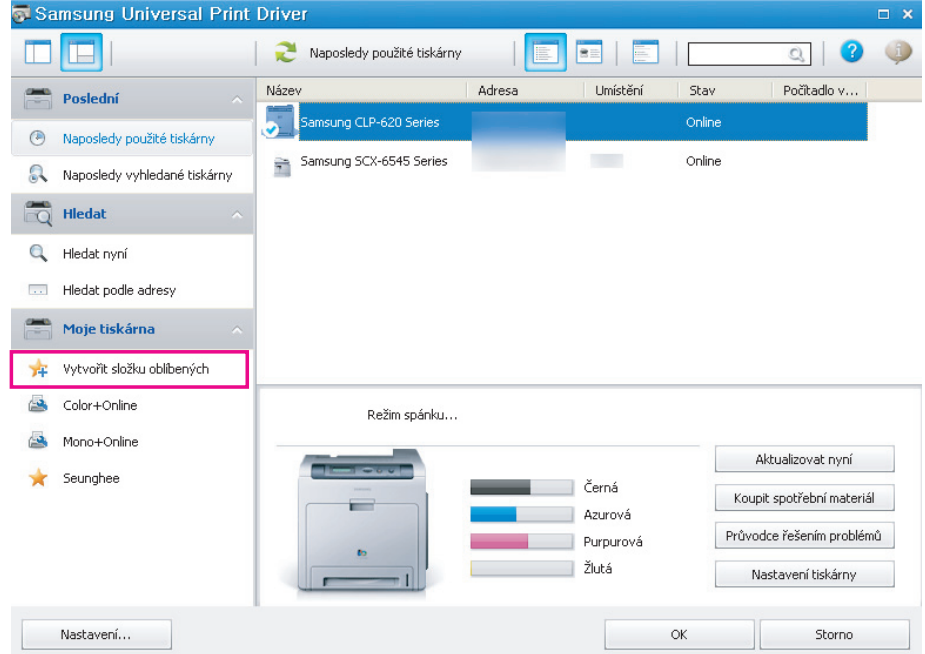

**2.** Zadejte název složky a nastavte atributy.

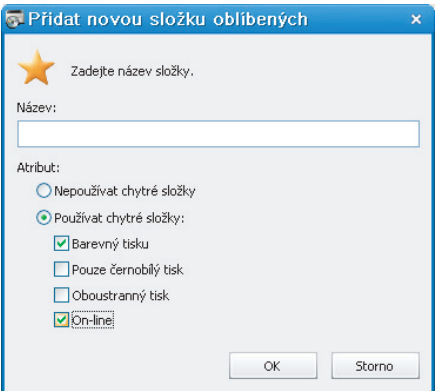

• **Nepoužívat chytré složky:** Přidá obecnou složku.

 $\varphi$ Chcete-li přidat tiskárny do některé složky v části Moje tiskárna, můžete přetáhnout tiskárnu ze seznamu do složky nebo klepněte pravým tlačítkem myši na tiskárnu v seznamu a vyberte **Přesunout** nebo **Kopírovat**.

- **Používat chytré složky:** Přidá speciální složku, která bude dynamicky zobrazovat tiskárny podporující následující funkce:
	- **Barevný tisku**
	- **Pouze černobílý tisk**
	- **Oboustranný tisk**
	- **Online:** Zahrne zařízení v online stavu.

Složka využívající inteligentní filtr vyhledává zařízení automaticky, takže uživatelé nemohou ručně přidávat/ odstraňovat tiskárny do/ze složky.

**3.** Klepněte na **OK**.

M

Do části **Moje tiskárna** bude přidána nová složka.

## <span id="page-12-0"></span>**Nápověda**

Klepněte na tlačítko Nápověda ( 3) v pravém horním rohu okna Samsung Universal Print Driver.

Zobrazí se okno nápovědy. V této nápovědě najdete odpovědi na vaše otázky o používání Samsung Universal Print Driver.

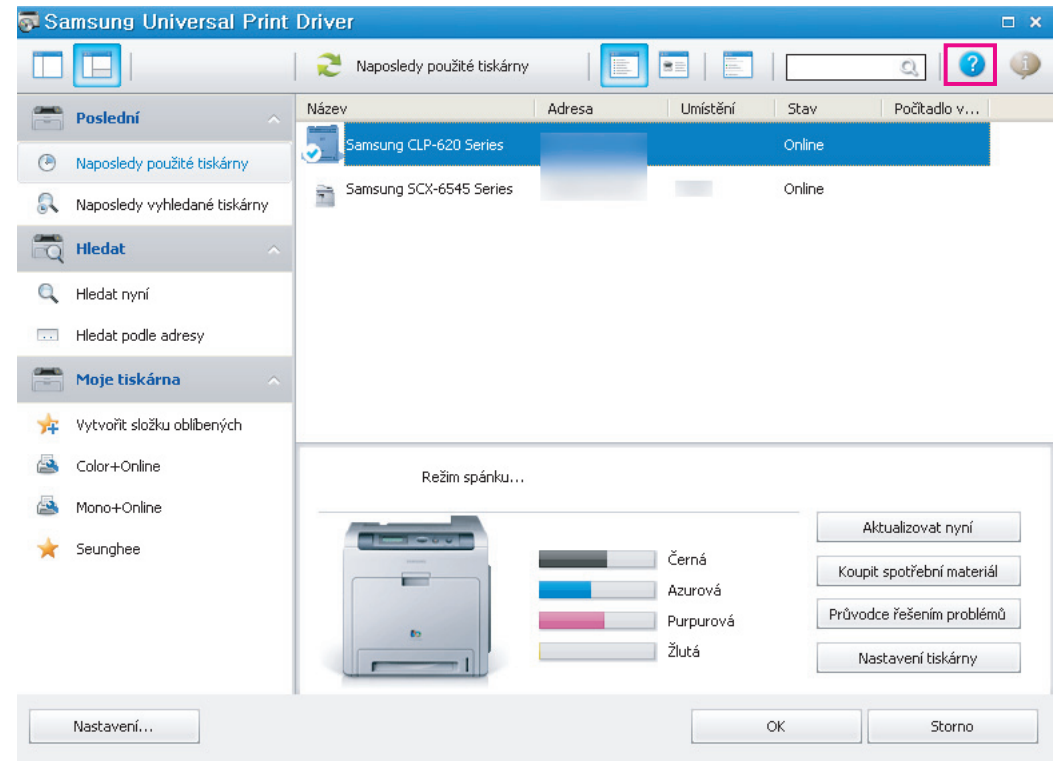

## <span id="page-12-1"></span>**Tisk s Samsung Universal Print Driver**

### <span id="page-12-4"></span><span id="page-12-2"></span>**Základní funkce tisku**

Chcete-li vytisknout dokument pomocí Samsung Universal Print Driver, postupujte podle následujících kroků:

Následující kroky ukazují tisk z programu Poznámkový blok. Názvy nabídky se mohou lišit v závislosti na používané 1K) aplikaci.

- **1.** Otevřete soubor, který chcete vytisknout, v některé aplikaci.
- **2.** Na panelu nabídek vyberte **Soubor** > **Tisk**.
- **3.** V seznamu tiskáren vyberte Samsung Universal Print Driver.
- **4.** Klepněte na **OK**. Bude zahájen tisk. Nebo se v závislosti na vybrané možnosti místního okna (viz ["Nastavení místního okna" na stran](#page-8-1)ě 9) může před tiskem zobrazit okno Samsung Universal Print Driver. Zvolte tiskárnu, kterou chcete použít a tiskněte.

### <span id="page-12-3"></span>**Změna vybrané tiskárny**

- **1.** V nabídce **Start** systému Windows vyberte **Tiskárny a faxy**.
- **2.** Klepněte pravým tlačítkem myši na Samsung Universal Print Driver.
- **3.** Klepněte na **Předvolby tisku** nebo **Vlastnosti**. Otevře se okno **Předvolby tisku** (**Vlastnosti**).
- 4. Vyberte jinou tiskárnu se seznamu tiskáren nebo vyhledáním (viz ["Vyhledávání tiskových za](#page-10-0)řízení" na straně 11).
- **5.** Klepněte na **OK**. Veškerý následující tisk bude směrován na novou tiskárnu.

# <span id="page-13-5"></span><span id="page-13-0"></span>**4.License Information**

### <span id="page-13-1"></span>**JPEG License**

This software is based in part on the work of the Independent JPEG Group.

### <span id="page-13-2"></span>**zlib/png License**

This product uses software program which is distributed under the zlib/png license.

## <span id="page-13-3"></span>**OpenSSL License**

This product includes software developed by the OpenSSL Project for use in the OpenSSL Toolkit (http://www.openssl.org/). Copyright (c) 1998-2008 The OpenSSL Project. All rights reserved.

Redistribution and use in source and binary forms, with or without modification, are permitted provided that the following conditions are met:Redistributions of source code must retain the above copyright notice, this list of conditions and the following disclaimer.

- **1.** Redistributions in binary form must reproduce the above copyright notice, this list of conditions and the following dis-claimer in the documentation and/or other materials provided with the distribution.
- **2.** All advertising materials mentioning features or use of this software must display the following acknowledgment:
- **3.** "This product includes software developed by the OpenSSL Project for use in the OpenSSL Toolkit. (http:// www.openssl.org/)"
- **4.** The names "OpenSSL Toolkit" and "OpenSSL Project" must not be used to endorse or promote products derived from this software without prior written permission. For written permission, please contact openssl-core@openssl.org.
- **5.** Products derived from this software may not be called "OpenSSL" nor may "OpenSSL" appear in their names without prior written permission of the OpenSSL Project.
- **6.** Redistributions of any form whatsoever must retain the following acknowledgment: "This product includes software developed by the OpenSSL Project for use in the OpenSSL Toolkit (http://www.openssl.org/)"

THIS SOFTWARE IS PROVIDED BY THE OpenSSL PROJECT ``AS IS'' AND ANY EXPRESSED OR IMPLIED WARRANTIES, INCLUDING, BUT NOT LIMITED TO, THE IMPLIED WARRANTIES OF MERCHANTABILITY AND FITNESS FOR A PARTICULAR PURPOSE ARE DISCLAIMED. IN NO EVENT SHALL THE OpenSSL PROJECT OR ITS CONTRIBUTORS BE LIABLE FOR ANY DIRECT, INDIRECT, INCIDENTAL, SPECIAL, EXEMPLARY, OR CONSEQUENTIAL DAMAGES (INCLUDING, BUT NOT LIMITED TO, PROCUREMENT OF SUBSTITUTE GOODS OR SERVICES; LOSS OF USE, DATA, OR PROFITS; OR BUSINESS INTERRUPTION) HOWEVER CAUSED AND ON ANY THEORY OF LIABILITY, WHETHER IN CONTRACT, STRICT LIABILITY, OR TORT (INCLUDING NEGLIGENCE OR OTHERWISE) ARISING IN ANY WAY OUT OF THE USE OF THIS SOFTWARE, EVEN IF ADVISED OF THE POSSIBILITY OF SUCH DAMAGE.

This product includes cryptographic software written by Eric Young (eay@cryptsoft.com). This product includes software written by Tim Hudson (tjh@cryptsoft.com).

## <span id="page-13-4"></span>**Boost Software License**

This product uses software program which is distributed under the BSL license.

Boost Software License 1.0 (BSL1.0)

Tue, 2008-02-05 16:36 ? nelson

Permission is hereby granted, free of charge, to any person or organization obtaining a copy of the software and accompanying documentation covered by this license (the "Software") to use, reproduce, display, distribute, execute, and transmit the Software, and to prepare derivative works of the Software, and to permit third-parties to whom the Software is furnished to do so, all subject to the following:

The copyright notices in the Software and this entire statement, including the above license grant, this restriction and the following disclaimer, must be included in all copies of the Software, in whole or in part, and all derivative works of the Software, unless such copies or derivative works are solely in the form of machine-executable object code generated by a source language processor.

THE SOFTWARE IS PROVIDED "AS IS", WITHOUT WARRANTY OF ANY KIND, EXPRESS OR IMPLIED, INCLUDING BUT NOT LIMITED TO THE WARRANTIES OF MERCHANTABILITY, FITNESS FOR A PARTICULAR PURPOSE, TITLE AND NON-INFRINGEMENT. IN NO EVENT SHALL THE COPYRIGHT HOLDERS OR ANYONE DISTRIBUTING THE SOFTWARE BE LIABLE FOR ANY DAMAGES OR OTHER LIABILITY, WHETHER IN CONTRACT, TORT OR OTHERWISE, ARISING FROM, OUT OF OR IN CONNECTION WITH THE SOFTWARE OR THE USE OR OTHERDEALINGS IN THE SOFTWARE.

## <span id="page-14-0"></span>**BSD License**

This product uses software programs which are distributed under the BSD license. BSD license SW : PNG:The Definitive Guide, Intel Mobile Platform SDK, Info-zip.

### <span id="page-14-1"></span>**Infozip**

This is version 2007-Mar-4 of the Info-ZIP license. The definitive version of this document should be available at ftp:// ftp.info-zip.org/pub/infozip/license.html indefinitely and a copy at http://www.info-zip.org/pub/infozip/license.html. Copyright (c) 1990-2007 Info-ZIP. All rights reserved.

For the purposes of this copyright and license, "Info-ZIP" is defined as the following set of individuals:

Mark Adler, John Bush, Karl Davis, Harald Denker, Jean-Michel Dubois, Jean-loup Gailly, Hunter Goatley, Ed Gordon, Ian Gorman, Chris Herborth, Dirk Haase, Greg Hartwig, Robert Heath, Jonathan Hudson, Paul Kienitz, David Kirschbaum, Johnny Lee, Onno van der Linden, Igor Mandrichenko, Steve P. Miller, Sergio Monesi, Keith Owens, George Petrov, Greg<br>Roelofs, Kai Uwe Rommel, Steve Salisbury, Dave Smith, Steven M. Schweda, Christian Spieler, Cosmin Truta, Verheijen, Paul von Behren, Rich Wales, Mike White. This software is provided "as is," without warranty of any kind,<br>express or implied. In no event shall Info-ZIP or its contributors be held liable for any direct, indirec consequential damages arising out of the use of or inability to use this software.

Permission is granted to anyone to use this software for any purpose, including commercial applications, and to alter it and redistribute it freely, subject to the above disclaimer and the following restrictions:

- Redistributions of source code (in whole or in part) must retain the above copyright notice, definition, disclaimer, and this list of conditions.
- Redistributions in binary form (compiled executables and libraries) must reproduce the above copyright notice, definition, disclaimer, and this list of conditions in documentation and/or other materials provided with the distribution. The sole exception to this condition is redistribution of a standard UnZipSFX binary (including SFXWiz) as part of a self-extracting archive; that is permitted without inclusion of this license, as long as the normal SFX banner has not been removed from the binary or disabled.
- Altered versions--including, but not limited to, ports to new operating systems, existing ports with new graphical interfaces, versions with modified or added functionality, and dynamic, shared, or static library versions not from Info-ZIP--must be plainly marked as such and must not be misrepresented as being the original source or, if binaries, compiled from the original source. Such altered versions also must not be misrepresented as being Info-ZIP releases--including, but not limited to, labeling of the altered versions with the names "Info-ZIP" (or any variation thereof, including, but not limited to, different capitalizations), "Pocket UnZip," "WiZ" or "MacZip" without the explicit permission of Info-ZIP. Such altered versions are further prohibited from misrepresentative use of the Zip-Bugs or Info-ZIP e-mail addresses or the Info-ZIP URL(s), such as to imply Info-ZIP will provide support for the altered versions.
- Info-ZIP retains the right to use the names "Info-ZIP," "Zip," "UnZip," "UnZipSFX," "WiZ," "Pocket UnZip," "Pocket Zip," and "MacZip" for its own source and binary releases.

### <span id="page-14-2"></span>**Intel Mobile Platform SDK**

Copyright (c) <2008>, Intel Corp. All rights reserved.

Redistribution and use in source and binary forms, with or without modification, are permitted provided that the following conditions are met:

- Redistributions of source code must retain the above copyright notice, this list of conditions and the following disclaimer.
- Redistributions in binary form must reproduce the above copyright notice, this list of conditions and the following disclaimer in the documentation and/or other materials provided with the distribution.
- Neither the name of Intel Corporation nor the names of its contributors may be used to endorse or promote products derived from this software without specific prior written permission.

THIS SOFTWARE IS PROVIDED BY THE COPYRIGHT HOLDERS AND CONTRIBUTORS "AS IS" AND ANY EXPRESS OR IMPLIED WARRANTIES, INCLUDING, BUT NOT LIMITED TO, THE IMPLIED WARRANTIES OF<br>MERCHANTABILITY AND FITNESS FOR A PARTICULAR PURPOSE ARE DISCLAIMED. IN NO EVENT SHALL THE COPYRIGHT OWNER OR CONTRIBUTORS BE LIABLE FOR ANY DIRECT, INDIRECT, INCIDENTAL, SPECIAL,<br>EXEMPLARY, OR CONSEQUENTIAL DAMAGES (INCLUDING, BUT NOT LIMITED TO, PROCUREMENT OF<br>SUBSTITUTE GOODS OR SERVICES; LOSS OF USE, DATA, O HOWEVER CAUSED AND ON ANY THEORY OF LIABILITY, WHETHER IN CONTRACT, STRICT LIABILITY, OR TORT (INCLUDING NEGLIGENCE OR OTHERWISE) ARISING IN ANY WAY OUT OF THE USE OF THIS SOFTWARE, EVEN IF ADVISED OF THE POSSIBILITY OF SUCH DAMAGE.

### <span id="page-14-3"></span>**PNG:The Definitive Guide**

Copyright (c) 1998-2001 Greg Roelofs. All rights reserved.

This software is provided "as is," without warranty of any kind, express or implied. In no event shall the author or contributors be held liable for any damages arising in any way from the use of this software. Permission is granted to anyone to use this software for any purpose, including commercial applications, and to alter it and redistribute it freely, subject to the following restrictions:

- Redistributions of source code must retain the above copyright notice, disclaimer, and this list of conditions.
- Redistributions in binary form must reproduce the above copyright notice, disclaimer, and this list of conditions in the documentation and/or other materials provided with the distribution.
- All advertising materials mentioning features or use of this software must display the following acknowledgment:

This product includes software developed by Greg Roelofs and contributors for the book, "PNG: The Definitive Guide," published by O'Reilly and Associates.

### <span id="page-15-0"></span>**Open BSD**

Copyright (c) 2004 by Internet Systems Consortium, Inc. ("ISC")

Copyright (c) 1996,1999 by Internet Software Consortium.

Permission to use, copy, modify, and distribute this software for any purpose with or without fee is hereby granted, provided that the above copyright notice and this permission notice appear in all copies.

THE SOFTWARE IS PROVIDED "AS IS" AND ISC DISCLAIMS ALL WARRANTIES WITH REGARD TO THIS<br>SOFTWARE INCLUDING ALL IMPLIED WARRANTIES OF MERCHANTABILITY AND FITNESS. IN NO EVENT SHALL ISC BE LIABLE FOR ANY SPECIAL, DIRECT, INDIRECT, OR CONSEQUENTIAL DAMAGES OR ANY DAMAGES WHATSOEVER RESULTING FROM LOSS OF USE, DATA OR PROFITS, WHETHER IN AN ACTION OF CONTRACT, NEGLIGENCE OR OTHER TORTIOUS ACTION, ARISING OUT OF OR IN CONNECTION WITH THE USE OR PERFORMANCE OF THIS SOFTWARE.

## <span id="page-15-1"></span>**Common Public License Version 1.0 (CPL)**

This product uses software program which is distributed under the CPL license. The following CPL software source codes that have been used in this product can be provided after asking to oss.request@samsung.com. CPL software : WTL(Windows Templete Library)

THE ACCOMPANYING PROGRAM IS PROVIDED UNDER THE TERMS OF THIS COMMON PUBLIC LICENSE ("AGREEMENT"). ANY USE, REPRODUCTION OR DISTRIBUTION OF THE PROGRAM CONSTITUTES RECIPIENT'S ACCEPTANCE OF THIS AGREEMENT.

### **1.** DEFINITIONS

"Contribution" means:

- **a.** in the case of the initial Contributor, the initial code and documentation distributed under this Agreement, and
- **b.** in the case of each subsequent Contributor:
	- changes to the Program, and
	- additions to the Program;

where such changes and/or additions to the Program originate from and are distributed by that particular Contributor. A Contribution 'originates' from a Contributor if it was added to the Program by such Contributor itself or anyone acting on such Contributor's behalf. Contributions do not include additions to the Program which: (i) are separate modules of software distributed in conjunction with the Program under their own license agreement, and (ii) are not derivative works of the Program.

"Contributor" means any person or entity that distributes the Program.

"Licensed Patents " mean patent claims licensable by a Contributor which are necessarily infringed by the use or sale of its Contribution alone or when combined with the Program.

"Program" means the Contributions distributed in accordance with this Agreement.

"Recipient" means anyone who receives the Program under this Agreement, including all Contributors.

- **2.** GRANT OF RIGHTS
	- **a.** Subject to the terms of this Agreement, each Contributor hereby grants Recipient a non-exclusive, worldwide, royalty-free copyright license to reproduce, prepare derivative works of, publicly display, publicly perform, distribute and sublicense the Contribution of such Contributor, if any, and such derivative works, in source code and object code form.
	- **b.** Subject to the terms of this Agreement, each Contributor hereby grants Recipient a non-exclusive, worldwide, royalty-free patent license under Licensed Patents to make, use, sell, offer to sell, import and otherwise transfer the Contribution of such Contributor, if any, in source code and object code form. This patent license shall apply to the combination of the Contribution and the Program if, at the time the Contribution is added by the Contributor, such addition of the Contribution causes such combination to be covered by the Licensed Patents. The patent license shall not apply to any other combinations which include the Contribution. No hardware per se is licensed hereunder.
	- **c.** Recipient understands that although each Contributor grants the licenses to its Contributions set forth herein, no assurances are provided by any Contributor that the Program does not infringe the patent or other intellectual property rights of any other entity. Each Contributor disclaims any liability to Recipient for claims brought by any other entity based on infringement of intellectual property rights or otherwise. As a condition to exercising the rights and licenses granted hereunder, each Recipient hereby assumes sole responsibility to secure any other intellectual property rights needed, if any. For example, if a third party patent license is required to allow Recipient to distribute the Program, it is Recipient's responsibility to acquire that license before distributing the Program.
	- **d.** Each Contributor represents that to its knowledge it has sufficient copyright rights in its Contribution, if any, to grant the copyright license set forth in this Agreement.

### **3.** REQUIREMENTS

A Contributor may choose to distribute the Program in object code form under its own license agreement, provided that:

**a.** it complies with the terms and conditions of this Agreement; and

- **b.** its license agreement:
	- effectively disclaims on behalf of all Contributors all warranties and conditions, express and implied, including warranties or conditions of title and non-infringement, and implied warranties or conditions of merchantability and fitness for a particular purpose;
	- effectively excludes on behalf of all Contributors all liability for damages, including direct, indirect, special, incidental and consequential damages, such as lost profits;
- states that any provisions which differ from this Agreement are offered by that Contributor alone and not by any other party; and
- states that source code for the Program is available from such Contributor, and informs licensees how to obtain it in a reasonable manner on or through a medium customarily used for software exchange.

When the Program is made available in source code form:

**a.** it must be made available under this Agreement; and

**b.** ia copy of this Agreement must be included with each copy of the Program.

Contributors may not remove or alter any copyright notices contained within the Program. Each Contributor must identify itself as the originator of its Contribution, if any, in a manner that reasonably allows subsequent Recipients to identify the originator of the Contribution.

**4.** COMMERCIAL DISTRIBUTION

Commercial distributors of software may accept certain responsibilities with respect to end users, business partners and the like. While this license is intended to facilitate the commercial use of the Program, the Contributor who includes the Program in a commercial product offering should do so in a manner which does not create potential liability for other Contributors. Therefore, if a Contributor includes the Program in a commercial product offering, such Contributor ("Commercial Contributor") hereby agrees to defend and indemnify every other Contributor ("Indemnified Contributor") against any losses, damages and costs (collectively "Losses") arising from claims, lawsuits and other legal actions brought by a third party against the Indemnified Contributor to the extent caused by the acts or omissions of such Commercial Contributor in connection with its distribution of the Program in a commercial product offering. The obligations in this section do not apply to any claims or Losses relating to any actual or alleged intellectual property infringement. In order to qualify, an Indemnified Contributor must: a) promptly notify the Commercial Contributor in writing of such claim, and b) allow the Commercial Contributor to control, and cooperate with the Commercial Contributor in, the defense and any related settlement negotiations. The Indemnified Contributor may participate in any such claim at its own expense.

For example, a Contributor might include the Program in a commercial product offering, Product X. That Contributor is then a Commercial Contributor. If that Commercial Contributor then makes performance claims, or offers warranties related to Product X, those performance claims and warranties are such Commercial Contributor's responsibility alone. Under this section, the Commercial Contributor would have to defend claims against the other Contributors related to those performance claims and warranties, and if a court requires any other Contributor to pay any damages as a result, the Commercial Contributor must pay those damages.

#### **5.** NO WARRANTY

EXCEPT AS EXPRESSLY SET FORTH IN THIS AGREEMENT, THE PROGRAM IS PROVIDED ON AN "AS IS" BASIS, WITHOUT WARRANTIES OR CONDITIONS OF ANY KIND, EITHER EXPRESS OR IMPLIED INCLUDING, WITHOUT LIMITATION, ANY WARRANTIES OR CONDITIONS OF TITLE, NON-INFRINGEMENT, MERCHANTABILITY OR FITNESS FOR A PARTICULAR PURPOSE. Each Recipient is solely responsible for determining the appropriateness of using and distributing the Program and assumes all risks associated with its exercise of rights under this Agreement, including but not limited to the risks and costs of program errors, compliance with applicable laws, damage to or loss of data, programs or equipment, and unavailability or interruption of operations.

#### **6.** DISCLAIMER OF LIABILITY

EXCEPT AS EXPRESSLY SET FORTH IN THIS AGREEMENT, NEITHER RECIPIENT NOR ANY CONTRIBUTORS SHALL HAVE ANY LIABILITY FOR ANY DIRECT, INDIRECT, INCIDENTAL, SPECIAL, EXEMPLARY, OR CONSEQUENTIAL DAMAGES (INCLUDING WITHOUT LIMITATION LOST PROFITS), HOWEVER CAUSED AND ON ANY THEORY OF LIABILITY, WHETHER IN CONTRACT, STRICT LIABILITY, OR TORT (INCLUDING NEGLIGENCE OR OTHERWISE) ARISING IN ANY WAY OUT OF THE USE OR DISTRIBUTION OF THE PROGRAM OR THE EXERCISE OF ANY RIGHTS GRANTED HEREUNDER, EVEN IF ADVISED OF THE POSSIBILITY OF SUCH DAMAGES.

**7.** GENERAL

If any provision of this Agreement is invalid or unenforceable under applicable law, it shall not affect the validity or enforceability of the remainder of the terms of this Agreement, and without further action by the parties hereto, such provision shall be reformed to the minimum extent necessary to make such provision valid and enforceable. If Recipient institutes patent litigation against a Contributor with respect to a patent applicable to software (including a cross-claim or counterclaim in a lawsuit), then any patent licenses granted by that Contributor to such Recipient under this Agreement shall terminate as of the date such litigation is filed. In addition, if Recipient institutes patent litigation against any entity (including a cross-claim or counterclaim in a lawsuit) alleging that the Program itself (excluding combinations of the Program with other software or hardware) infringes such Recipient's patent(s), then such Recipient's rights granted under Section 2(b) shall terminate as of the date such litigation is filed. All Recipient's rights under this Agreement shall terminate if it fails to comply with any of the material terms or conditions of this Agreement and does not cure such failure in a reasonable period of time after becoming aware of such noncompliance. If all Recipient's rights under this Agreement terminate, Recipient agrees to cease use and distribution of the Program as soon as reasonably practicable. However, Recipient's obligations under this Agreement and any licenses granted by Recipient relating to the Program shall continue and survive. Everyone is permitted to copy and distribute copies of this Agreement, but in order to avoid inconsistency the Agreement is copyrighted and may only be modified in the following manner. The Agreement Steward reserves the right to publish new versions (including revisions) of this Agreement from time to time. No one other than the Agreement Steward has the right to modify this Agreement. IBM is the initial Agreement Steward. IBM may assign the responsibility to serve as the Agreement Steward to a suitable separate entity. Each new version of the Agreement will be given a distinguishing version number. The Program (including Contributions) may always be distributed subject to the version of the Agreement under which it was received. In addition, after a new version of the Agreement is published, Contributor may elect to distribute the Program (including its Contributions) under the new version. Except as expressly stated in Sections 2(a) and 2(b) above, Recipient receives no rights or licenses to the intellectual property of any Contributor under this Agreement, whether expressly,

by implication, estoppel or otherwise. All rights in the Program not expressly granted under this Agreement are reserved. This Agreement is governed by the laws of the State of New York and the intellectual property laws of the United States of America. No party to this Agreement will bring a legal action under this Agreement more than one year after the cause of action arose. Each party waives its rights to a jury trial in any resulting litigation.

# <span id="page-18-0"></span>**Rejstřík**

# **C**

copyright *[2](#page-1-1)*

**Ú** úvod *[4](#page-3-5)*

# **H**

hledat TCPIP *[11](#page-10-3)* tlačítko hledat nyní *[11](#page-10-4)* tlačítko hledat podle adresy *[11](#page-10-5)*

# **I**

instalace *[5](#page-4-2)*

# **N**

nastavení *[9](#page-8-2)* místní okno *[9](#page-8-3)* možnost hledání *[10](#page-9-1)*

# **O**

odinstalace *[6](#page-5-1)* open source information *[14](#page-13-5)*

# **P**

používání *[7](#page-6-2)* požadavky na systém *[4](#page-3-3)* přístup *[7](#page-6-3)*

# **R**

rozdíl *[4](#page-3-4)* rozvržení *[8](#page-7-1)*

## **S**

Search by address *[11](#page-10-5)* Search Now *[11](#page-10-4)* složka *[12](#page-11-1)*

## **T**

tisk *[13](#page-12-4)*